## LibreOffice Calc のマクロ

Excel との互換性

- マクロの記録 実行の可否
- 作成保存 編集実行
- $\bigcirc$  Excel  $\Rightarrow$  Excel
- $\bigcirc$  Excel  $\Rightarrow$  LibreOffice
- LibreOffice ⇒ LibreOffice
- $\times$  LibreOffice  $\Rightarrow$  Excel
- LibreOfficeの設定

ディフォルトのセキュリティではマクロの実行は出来ません。

・設定 ツール ⇒ オプション ⇒ LibureOffice ⇒ セキュリティ ⇒ マクロのセキュリティ ⇒ 中

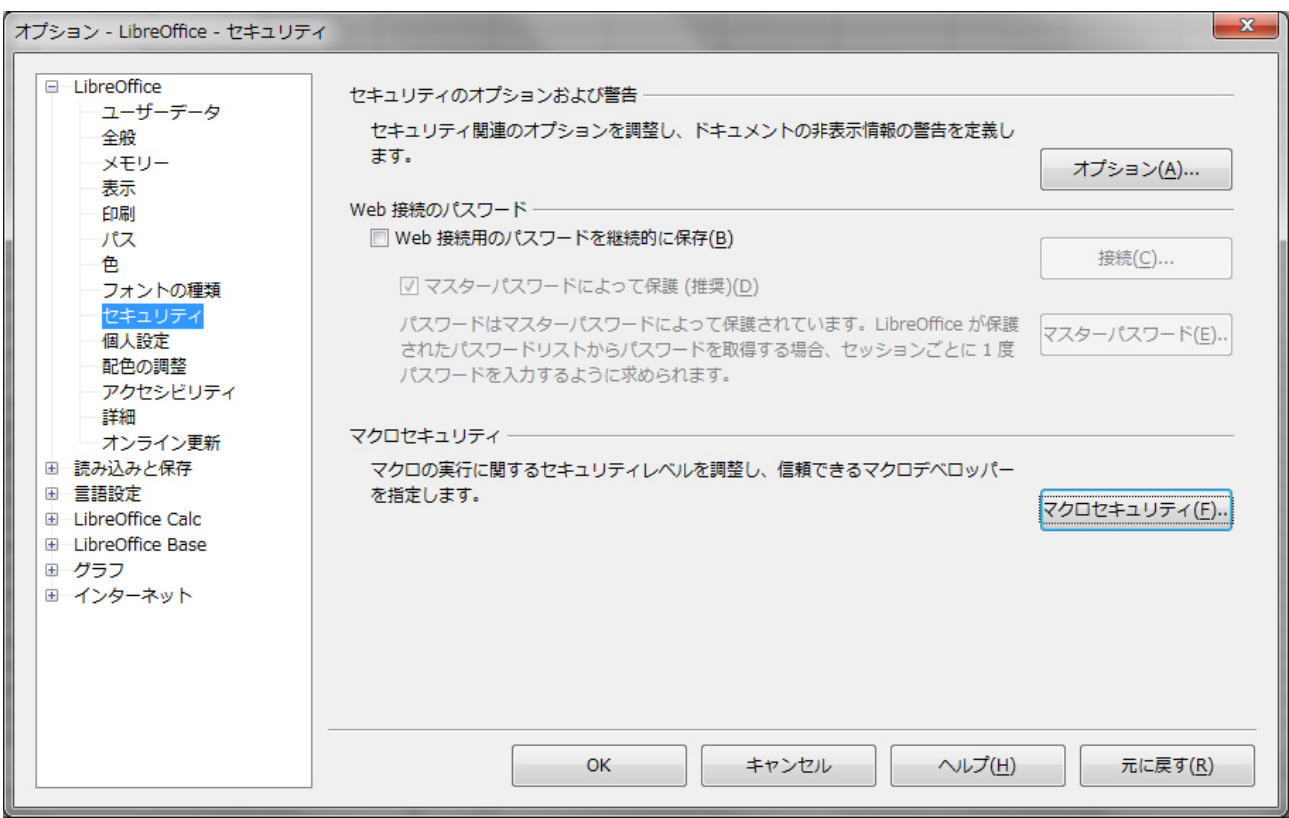

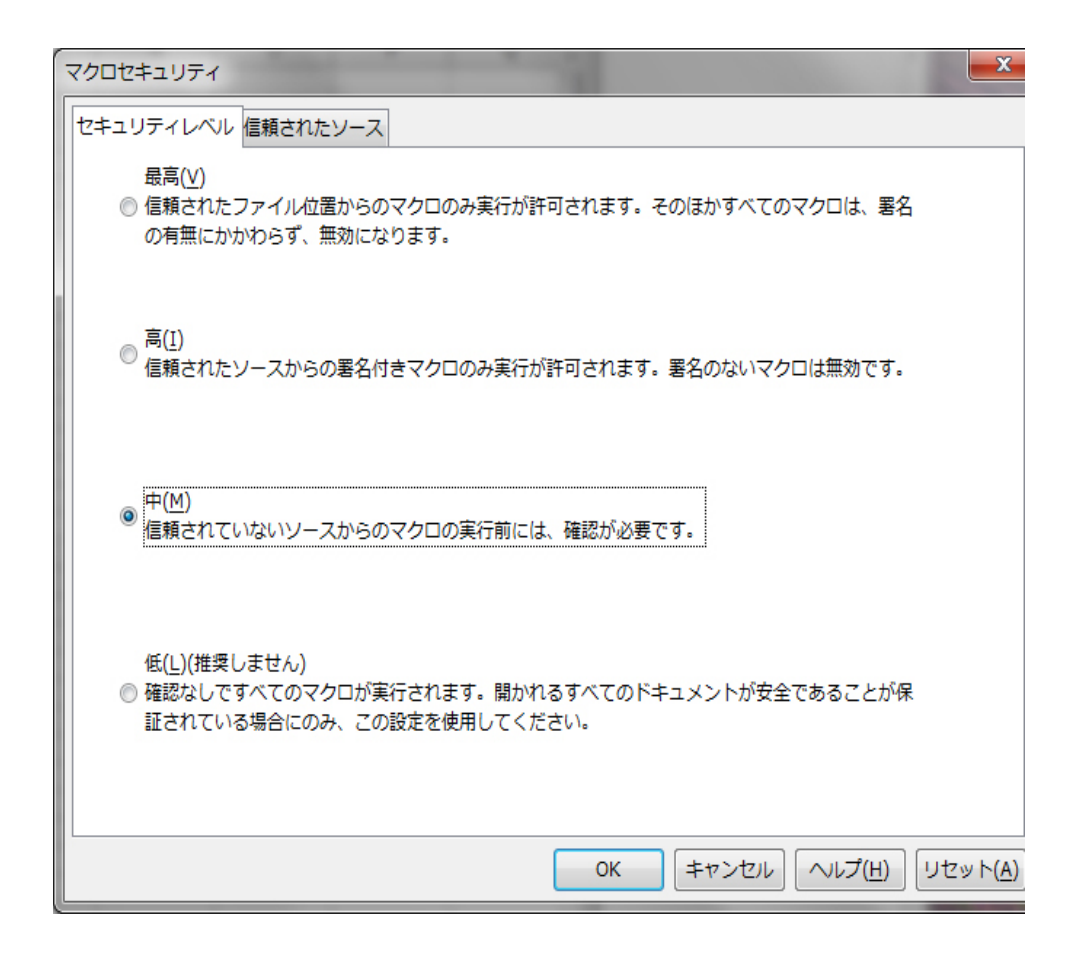

ついでにマクロの記録を実行できるようにしておきます。

・設定 ツール ⇒ オプション ⇒ LibureOffice ⇒

詳細 ⇒ 実験的な・・・ の 2 つのラジオボックスにチェック

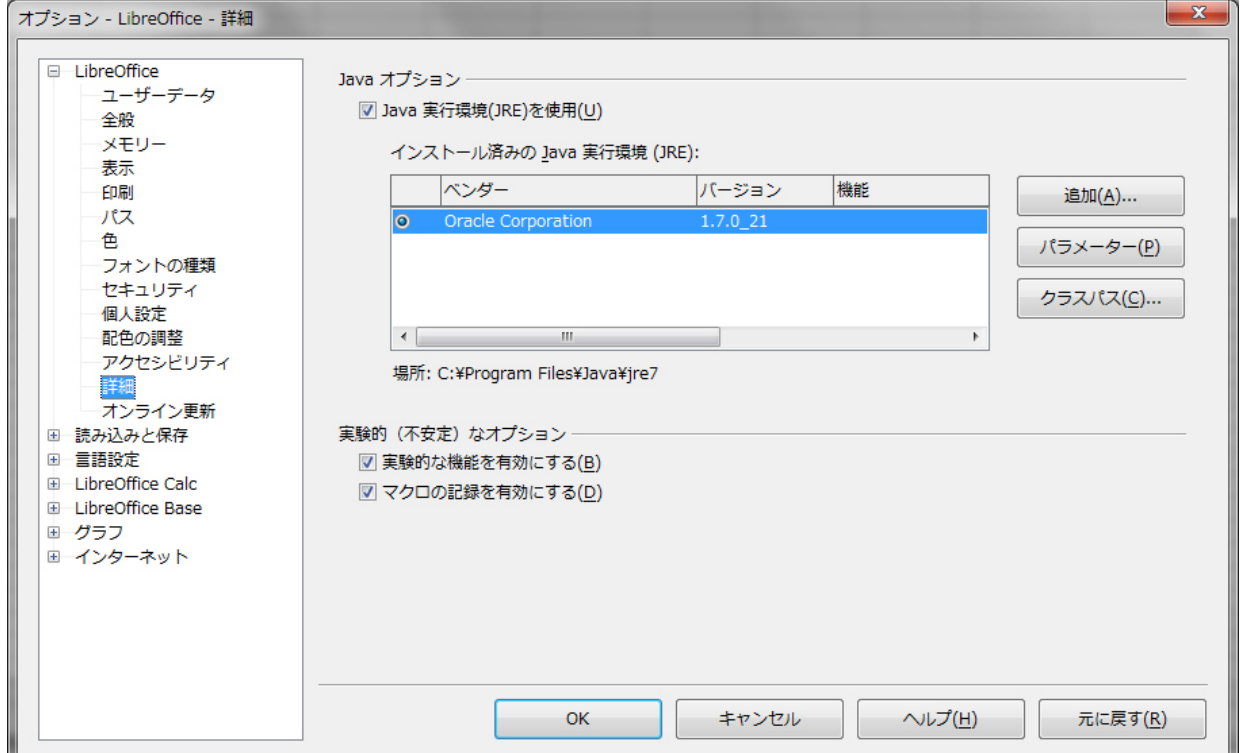

- \* 実験的(不安定)なオプションとありますが、開発途上という 意味で、決して危ない機能という意味ではありません。 例 以前のバージョンは Excel 作成した.xsl ファイルを開いて 編集するとき、マクロの記録はできませんでしたが、 現バージョンでは可能になりました。
- Excel で記録したマクロを LibreOffice で実行
	- セキュリティ警告 ⇒ マクロの有効化
	- ・ ツール ⇒ マクロ ⇒ マクロを実行 ⇒ マクロセレクター ⇒ 保存ファイル名 ⇒ VBAProject ⇒ 保存マクロ名を実行

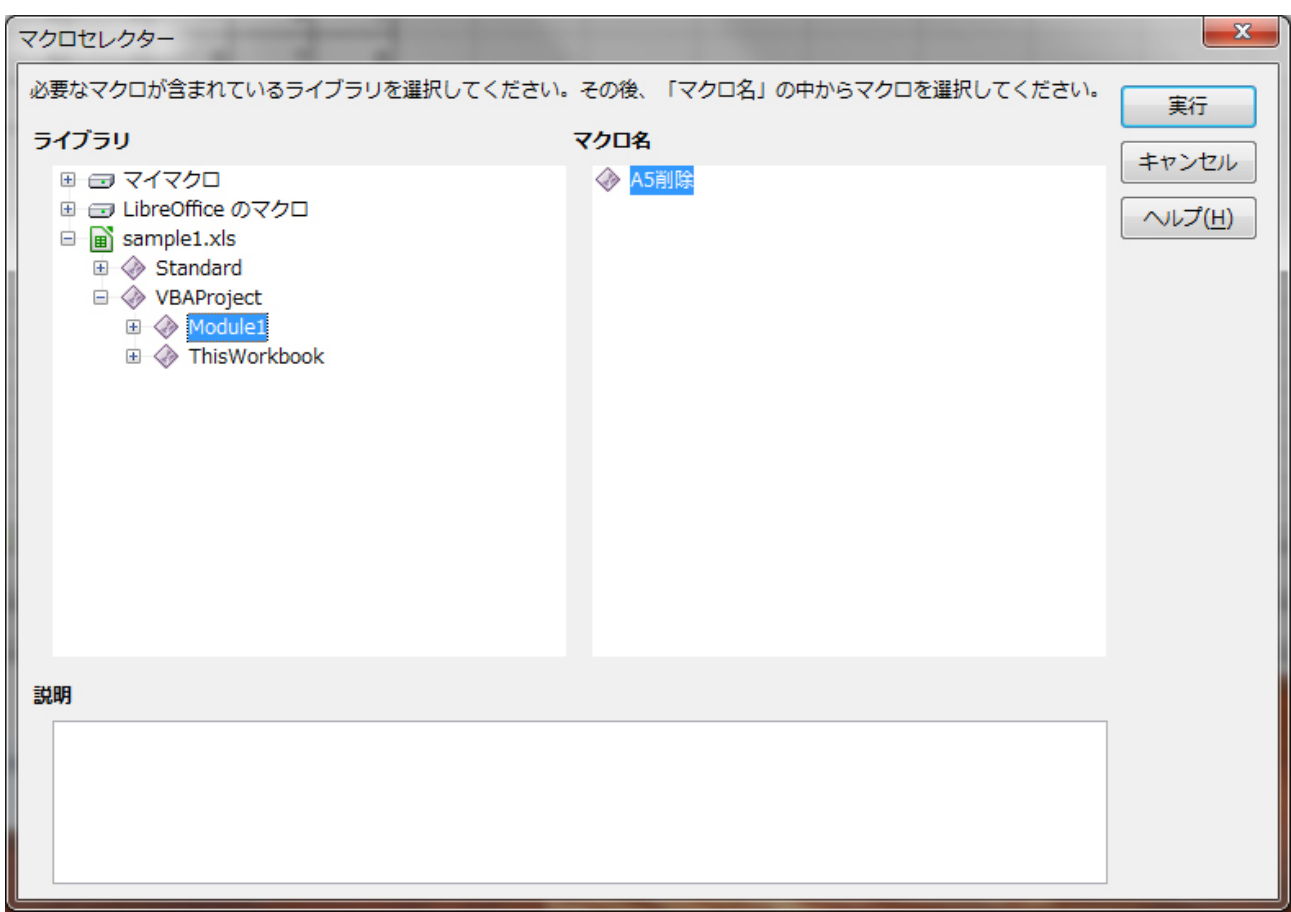

\* LibreOffice で記録したマクロは、通常マイマクロに名前を付けて保存し、そこから実行します。